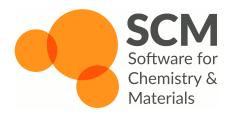

# Accelerating ReaxFF Simulation of Alkane Pyrolysis using CVHD

Tomáš Trnka support@scm.com

October 25, 2018

# Motivation

- Many interesting problems driven by rare events (ms-h+ timescales)
  - Chemical reactions (catalysis, industry, enzymes)
  - Slow physical processes (diffusion, phase transitions)
- ► Brute-force MD not feasible:
  - Theoretical "wonder HW" capable of a timestep (1 fs) per clock cycle (1 ns): 10<sup>6</sup> wall-s (12 days) per sim-s
- ► How to find the rare reactive trajectory?
  - ► Lower the effective barrier biased simulation
  - Cherry-pick interesting trajectories

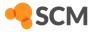

## Introducing Enhanced Sampling Methods

- ► Biased MD philosophy
  - Simulate using a modified potential or equations of motion
  - Remove the effect of the bias from results
- Free-energy methods (Potential of Mean Force) need to record the bias for unbiasing
  - ► Need to define suitable collective variables (CVs) to reduce dimensionality
  - Up to 2 (3) CVs feasible (Umbrella, Metadynamics, ABF ...), or sampling along a predefined reaction path (String Method, Nudged Elastic Band ...)
  - "Good" CVs crucial for usable results
    - Needs to unambiguously define the state of the system (different states must not overlap)
    - All orthogonal processes need to average out
    - Needs to be smooth and continuous
    - Not usable for studying many independent simultaneous processes

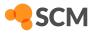

#### Example Free Energy Sampling Method: Metadynamics

- $V_{\text{bias}}(\xi) = \sum_{i}^{N_{\text{biaspts}}} g(\xi \xi_i)$
- New bias function g(ξ) (usually Gaussian) periodically deposited at the current CV value ξ<sub>i</sub>
- Incrementally fills energy valleys by bias until there are no barriers left (diffusive regime)
  - ► Free energy = negative of converged V<sub>bias</sub>

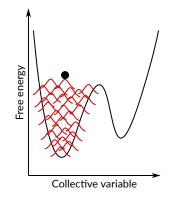

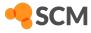

### Alternatives to Free Energy Sampling Methods

- ► "(Almost-)Memory-less" methods: Derivatives of Hyperdynamics
  - ► No free energy information
  - "Unbias" on the fly to recover time
- Biased sampling of trajectories: Transition Path Sampling, Transition Interface Sampling

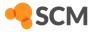

## Hyperdynamics

- Simulate on a modified potential  $V'(x) = V(x) + V_{\text{bias}}(x)$
- Advance "hypertime clock" by  $\Delta t_{hyper} = he^{V_{blas}(x)/(k_BT)}$ 
  - ► Hypertime = "How long would it take to get here in an unbiased simulation?"
- ► Transition state regions must be bias-free
- ► Suitable choice of V<sub>bias</sub>(x) crucial, hard to set manually
- ► Self-learning bias: CV-based Hyperdynamics (CVHD)
  - ▶  $V_{\rm bias}$  built on the fly using Metadynamics with a suitable CV  $\eta$
  - Bias reset once a transition is detected CV only needs to be valid for a single transition

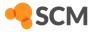

## CVHD in ReaxFF

- Global CV  $\eta$  composed of primitive local CVs  $\chi_i$ 
  - $\eta$  is dominated by the bond with the highest  $\chi_i$

$$\eta = \frac{1}{2} \left( 1 - \cos \left( \pi \chi_{\text{tot}}^2 \right) \right) \qquad \chi_{\text{tot}} = \left( \sum_{i}^N \chi_i^p \right)^{1/p}$$

► Only a bond-breaking local CV implemented (Bal and Neyts, J. Chem. Theory Comput. 2015, doi:10.1021/acs.jctc.5b00597)

$$\chi_i = \frac{r_i - r_i^{\min}}{r_i^{\max} - r_i^{\min}} \qquad 0 \le \chi_i \le 1$$

- Bias is applied to bonds approaching a transition distance between r<sub>i</sub><sup>min</sup> and r<sub>i</sub><sup>max</sup>
- Only bonds with  $BO \ge cutoff$  at the beginning of the run are considered
- Transition is assumed when  $\eta = 1$  for a specified time

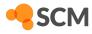

#### Designing Advanced CVs

- ► Participating atoms defined in ADFinput as "Element-Region" pairs
  - Simplest case: Use the predefined "All" region ("C-All" means any carbon atom in the system)
  - Define multiple regions to distinguish chemically different atoms of the same element
- Exponent p sets the degree of "locality" of  $\eta$ 
  - Higher p focus on dissociating one bond (closest to transition highest  $\chi_i$ )
  - ► Lower *p* bias several bonds at the same time (concerted dissociation)
  - Results commonly not very sensitive to the exact value used
- ► Only bond-breaking CVs currently supported
  - ► Other CV types (bond formation, angles/torsions etc.) planned
- Definition can be edited in cvhd.in
- See the online documentation for details

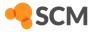

## Tutorial: Pyrolysis of Dodecane

- ► Following Bal and Neyts, Chem. Sci. 2016, doi:10.1039/c6sc00498a
- ▶ Pyrolysis of alkanes under realistic conditions (1000 K, about 50 kg m<sup>-3</sup>)
- ► Some deviations from the paper to save time:
  - ► Integration timestep increased to 0.2 fs (lower accuracy)
  - Small system (only 114 atoms)
- ► We won't have enough data for proper statistics (rate constants)
  - We can still roughly estimate the timescales of different processes

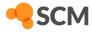

# System Preparation

- Open ADFinput and switch to the ReaxFF module
- Open the Builder tool (Edit → Builder)
- ► Set up a 25 Å cubic box
- Add 3 molecules of dodecane (type into the field and click "Dodecane (ADF)" in the drop-down)
- Click "Generate molecules" and "Close"

| Builder                                        |                                                                                                    |                                |
|------------------------------------------------|----------------------------------------------------------------------------------------------------|--------------------------------|
| Lattice vectors (Angs                          | trom):                                                                                                   | Volume: 15625.0 Angstrom^3     |
| 25                                             | 0.0                                                                                                    | 0.0                            |
| 0.0                                            | 25                                                                                                    | 0.0                            |
| 0.0                                            | 0.0                                                                                                    | 25                             |
| Propagate diagona     Molecules:               | 1                                                                                                    |                                |
| - Current                                      | •                                                                                                    | Move to center of box          |
| <ul> <li>Fill box with:</li> </ul>             | ▼ 3 copies                                                                                               | s of: dodecane 💼               |
| C8H1<br>C12F<br>C10F                           | 422: Spiro[5.6]dode<br>L6N4: 1.4.6, 9-Tetra<br>426: Dodecane (ADF<br>41802: 1.4-Dioxaspi<br>426: Dihexyl | zatricyclo[4.4.1.1.4,9](<br>F) |
| Random start: Ye<br>Distance: 2.5 Ar           | es<br>ngstrom                                                                                            |                                |
| Current density: 0 g/<br>New density will be a |                                                                                                    |                                |
|                                                | Clo                                                                                                    | Generate Molecules             |

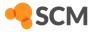

## Simulation Setup

- ► Select the CHO.ff force field
- ► Set the timestep to 0.2 fs
- ► Turn on the Nosé-Hoover thermostat and set the temperature to 1000 K
- Set "number of iterations" (MD steps) as high as time permits
  - The absolute minimum needed to see a reaction is one million steps (20-40 minutes depending on your CPU)
  - More steps strongly recommended (at least 1.5-2 million)
- Increase the output periods on the Details → Molecular Dynamics panel to 1000

| ReaxFF Main Mode                                   | el Properties Details                          | Q |
|----------------------------------------------------|------------------------------------------------|---|
|                                                    |                                                |   |
| Task:                                              | Molecular Dynamics                             |   |
| Periodicity:                                       | Bulk                                           | • |
| Force field:                                       | CHO.ff                                         | 0 |
| Corrected torsions:                                | T Yes                                          |   |
| Number of iterations:<br>Start with:<br>Time step: | 2000000<br>0 non-reactive iterations<br>0.2 fs |   |
| Method:                                            | NVT Nose-Hoover chains 🔻                       |   |
| Temperature:<br>Damping constant:                  | 1000.0 K<br>100.0 fs                           |   |
| ReaxFF Main Mode                                   | el Properties Details                          | Q |
|                                                    | Molecular Dynamics                             | 0 |
| Fix cell parameters (NP                            | T only): None 💌                                |   |
| Output frequencies                                 |                                                |   |
| KF result file:                                    | 1000                                           |   |
| Energies, temperatures                             | s and more: 1000                               |   |
| Coordinates:                                       | 1000000                                        |   |
| Remove Rot/Trans ever                              | y: 25 iterations                               |   |

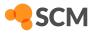

# CVHD Setup

- Set the bias deposition frequency to 1000 steps (200 fs) after an initial delay of 1000 steps
- Set the waiting time for events to 5000 steps (1 ps)
- Using the "+" button next to "Bond-breaking CV", define these two local collective variables (parameters taken from the Bal and Neyts paper):
  - ▶ C-C with Rmin 1.55 Å and Rmax 2.20 Å
  - C–H with Rmin 1.05 Å and Rmax 1.65 Å
- Now you can save and run the simulation!

|                                          | F Main M                        | odel      | Prope    | rties I | Det  | ails |       |       |               |     | 0      |
|------------------------------------------|---------------------------------|-----------|----------|---------|------|------|-------|-------|---------------|-----|--------|
|                                          | Colle                           | ective    | Variat   | le-Driv | /en  | Hy   | perc  | lynam | cs            |     | 6      |
| Start i                                  | teration:                       |           |          |         | 10   | 000  |       |       |               |     |        |
| Deposition frequency:                    |                                 | 1000      |          | 000     | step | os.  |       |       |               |     |        |
| When                                     | done, keep b                    | ias fo    | r:       |         | 50   | 000  | step  | DS .  |               |     |        |
| Gaussi                                   | ian height:                     |           |          |         | 0.3  | 250  | kca   | l/mol |               |     |        |
| Gaussian height:<br>Gaussian half width: |                                 |           | 0.025    |         |      |      |       |       |               |     |        |
| Rips to                                  | emperature:                     |           |          | -       | -    | -    | к     |       |               |     |        |
|                                          | Atom types (i                   | name      | s and re | aions)  |      | Rm   | in. B | max Å | BO<br>cutoff  | nEx | n      |
|                                          | Atom types (I                   |           |          | gions)  |      |      |       |       | cutoff        |     |        |
|                                          | Atom types (i<br>C-All<br>C-All | name<br>• | C-All    | gions)  | •    | 1    | .55   |       | cutoff<br>0.5 |     | р<br>6 |

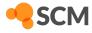

# Understanding the Logfile

| Iteration | Nmol | HyperTime(s)   |
|-----------|------|----------------|
| 0         | 3    | 0.0000000E+00  |
| 1000      | 3    | 2.0000000E-13  |
| 2000      | 3    | 4.25989508E-13 |
| 3000      | 3    | 6.76215653E-13 |
| 4000      | 3    | 9.69874961E-13 |
| 5000      | 3    | 1.30267608E-12 |
|           |      |                |
| 100000    | 3    | 2.18783039E-09 |
|           |      |                |
| 200000    | 3    | 2.05119905E-07 |

- Select "Logfile" from the SCM menu
- Hypertime is the "true" timescale after unbiasing (how long a process would take without CVHD)
- First 1000 steps unbiased (hypertime equals simulation time - 200 fs)
- Afterwards, bias starts building up, gradually accelerating the simulation
  - 30 % speedup already after 5000 steps (1 ps)
  - ▶ 2.2 ns effectively sampled in 20 ps
  - ► 205 ns sampled in 40 ps

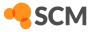

# CVHD Events in the Logfile

| Iteration | Nmol | HyperTime(s)   |
|-----------|------|----------------|
| 588000    | 3    | 9.23210824E-04 |
| 589000    | 3    | 9.41709394E-04 |
| 590000    | 3    | 9.41904071E-04 |
| 591000    | 3    | 9.42270720E-04 |
| 592000    | 4    | 9.42279978E-04 |
| 593000    | 4    | 9.42279979E-04 |
| 594000    | 4    | 9.42279979E-04 |
| 595000    | 4    | 9.42279979E-04 |
| 596000    | 4    | 9.42279979E-04 |
|           |      |                |

CVHD: the system has completed the state change. Resetting CVHD.

| 597000 | 4 | 9 CVHD event   |
|--------|---|----------------|
| 598000 | 4 | 9.42279980E-04 |
| 599000 | 4 | 9.42279980E-04 |
| 600000 | 4 | 9.42279980E-04 |
| 601000 | 4 | 9.42279980E-04 |

- System approaches a transition between steps 589000 and 591000 (hypertime evolution slows down somewhat – not much bias in this region)
- A molecule dissociates around step 592000 and the CV reaches 1.0 (hypertime evolution slows down a lot – transition state unbiased)
- ► The algorithm waits for 5000 steps to see if the system recrosses back into the original state
- No recrossing occurs, so CVHD declares that an event (reaction) just took place and removes all bias
- New bias starts slowly building up from step 597000

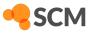

# Monitoring Bias Deposition

The cvhd-hills Tool

- ▶ Run cvhd-hills to plot where biasing hills where deposited
  - ► Either cd into the .results directory (or tmp.\* for running jobs), or pass the path to a fort.84 file as an argument
  - Output file name can be set with a second optional argument
  - ► By default, output is written to cvhd-hills.csv and displayed using ADFgraphs
- ADFgraphs defaults to plotting using lines (not very useful in this case)
  - ▶ Open Plot  $\rightarrow$  Options  $\rightarrow$  Curves, uncheck "Curve" and check "Data Points"

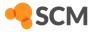

# Monitoring Bias Deposition

Example Result

- Horizontal axis MD step, vertical axis CVHD global collective variable  $\eta$ 
  - ► Some versions of ADFgraphs incorrectly label axes as "Energy" ignore it
- Each point represent a single Gaussian bias hill

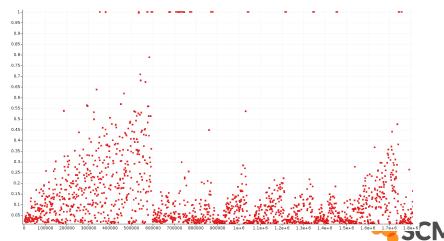

# Monitoring Bias Deposition

A Closer Look at One CVHD Event

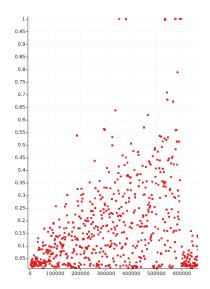

- Initially, system stays around η = 0 (all bonds relaxed) and deposits bias there
- Bias gradually pushes η to higher and higher values (more and more stretched bonds)
- Sometimes (between steps 30000-400000), η reaches 1.0 but returns back to lower values (no transition occurs during specified wait time)
- Finally, around step 600000 η stays at 1.0 long enough to indicate that a bond has dissociated

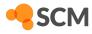

## Improving the CV using the Bias Deposition Plot

- Initial η not close to zero Rmin is set too low (CVHD "thinks" the equilibrium structure is already partly dissociated)
- $\eta$  doesn't explore higher values (stays at zero) Rmin set too high
- Too many recrossings (η keeps hitting 1.0 but no true reaction occurs) Rmax set too low (not close enough to a transition)
- System jumps from low  $\eta$  directly to 1.0, triggering a reaction Rmax set too high (past the transition state)
- ► It's often useful to tune each local CV (bond type) separately before combining them in a single simulation
- Global CV contains a weighted sum of local CVs optimal Rmin is system-size-dependent (large systems need somewhat higher Rmin)

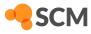

# Analyzing Event Timescales

The cvhd-hypertime Tool

- Run cvhd-hypertime jobname.logfile to plot the hypertime for each CVHD event
  - Output file name can be set with an optional second argument
  - By default, output is written to cvhd-hypertime.csv and displayed using ADFgraphs
- ► Switch the vertical axis to logarithmic scale for best results
  - ▶ Open Plot → Options → Left Y axis
  - ► Make sure that "Minimum value" is set to a positive number (for example 1e-12)
  - ► Check "Logscale"

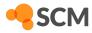

# Analyzing Event Timescales

Example Result

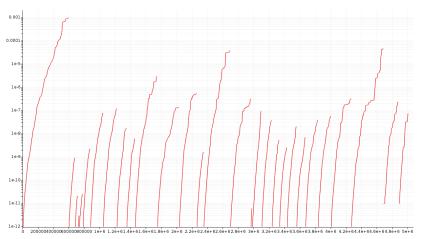

► X axis – MD step, Y axis – hypertime in seconds since previous event

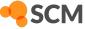

# Analyzing Event Timescales

A Closer Look

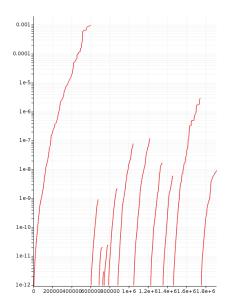

- Each curve shows the gradual acceleration of time as the bias evolves until an event (bond dissociation) is detected
- Classes of processes corresponding to different timescales are visible:
  - Initiation (dodecane chain splitting) at a (sub-)millisecond timescale
  - Propagation steps at ns-µs timescales
- ► Curves should be (mostly) smooth
  - Jagged staircase-like curves indicate issues with CVHD setup (Rmin/Rmax, deposition rate etc.)

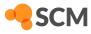

#### Analyzing System Composition

- ► Open ADFmovie and use Properties → Molecule Fractions
  - ► Check "Graph" to plot the number of particular molecules/fragments
  - Click on a curve to highlight corresponding molecules
- ► Example: dodecane consumption (red), ethylene production (blue), initiation by C-C splitting (purple) or H abstraction (green)

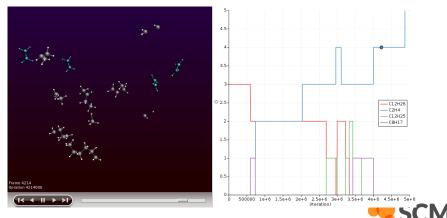

#### Discussion

- ► Not enough data for reasonable statistics or rate constants
  - Most elementary reactions observed only once, some probably completely missed
  - Only rough order-of-magnitude estimate of the timescale from a single observed event time
  - ► Large differences in results between multiple trajectories
  - ► Bigger system and longer simulation would be necessary for usable results
- Integration with the 0.2 fs timestep possibly too inaccurate during transitions
  - Results should be verified using a shorter timestep (0.1 fs)
- $\blacktriangleright$  Bias deposition plot shows cases of  $\eta$  going from low values straight to dissociation (1.0)
  - ► Rmin/Rmax for C-H bonds may need to be tuned

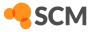

# **CVHD** Summary

- Suitable for accelerating bond dissociation
  - ► Any process that starts with bond dissociation can be accelerated
- ► Relatively low setup effort
  - Only Rmin/Rmax distances needed for each bond can be estimated and tuned in a few short testing runs
  - Hill height and deposition rate may need to be adjusted depending on expected barrier height
- Works best for moderately-sized systems
  - CVs comprising many thousands of bonds trigger events too often, limiting bias buildup and accelerations
  - Only the number of biased bonds matters (not the overall system size) can be limited using suitable regions

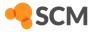

## Current Software Limitations and TODOs

- ChemTraYzer ("Reaction Event Detection" in the GUI) not yet fully compatible with CVHD
  - ► Hypertime not considered calculated reaction rates incorrect
  - Reaction network analysis and visualization works
- ► CVHD not yet ported to the new AMS MD driver
  - New implementation will write all data to the RKF file bias/hypertime visualization through the GUI instead of separate helper scripts

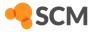